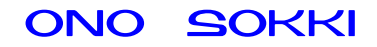

# XN-8000 シリーズ音響 振動計測ソフトウェア

# 騒音解析手順書

株式会社 小野測器

初めに

#### 概要

 $XN-0821FFT$  XN-0823

 $\Lambda$ Cout  $1/3$   $1/1$ 

Oct extensive oct and the set of the set of the set of the set of the set of the set of the set of the set of the set of the set of the set of the set of the set of the set of the set of the set of the set of the set of th

 $DS-2000$ 

## システム構成

- $LLA-5560$
- $\blacksquare$  DS-2000
- $\blacksquare$  XN-8000 Ver2
- $\blacksquare$  XN-0821 FFT
- $\blacksquare$  XN-0823

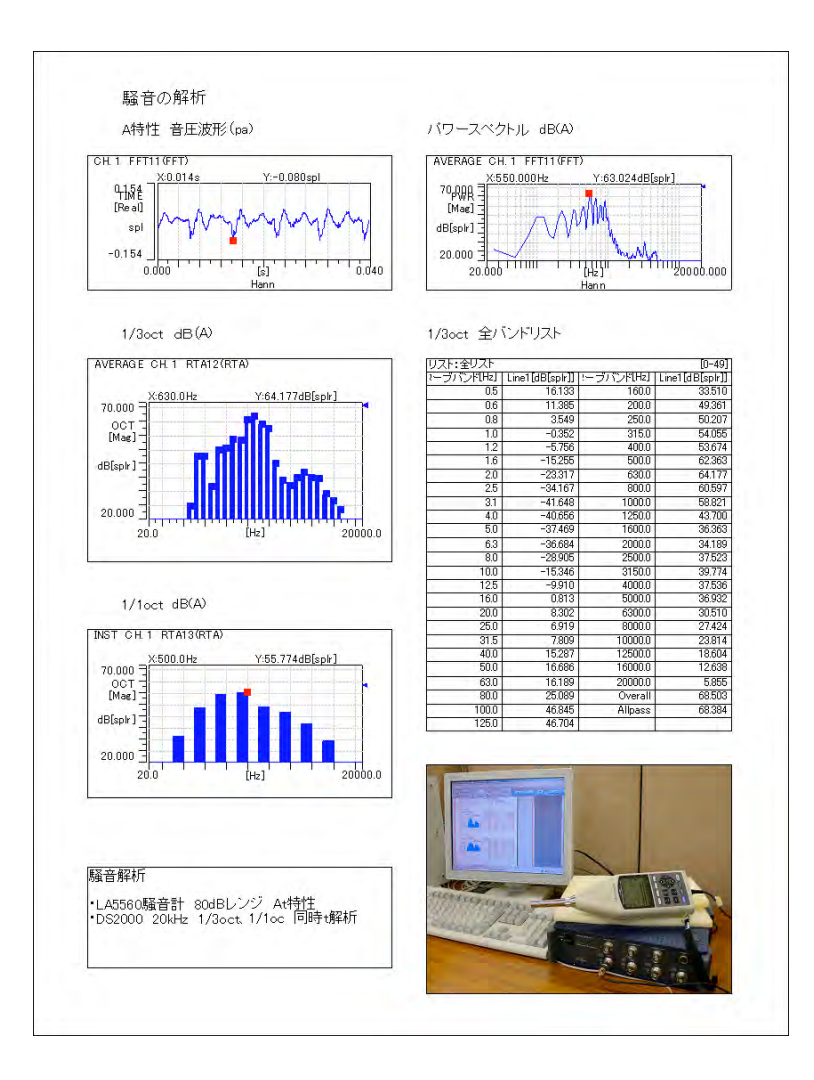

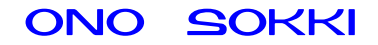

操作手順

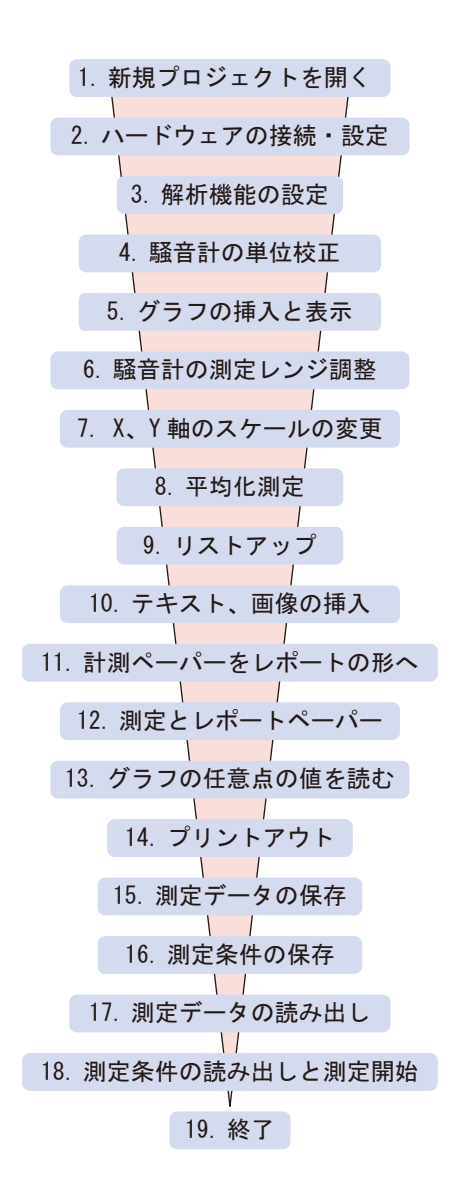

1.  $\blacksquare$ 

 $2 \overline{a}$ 

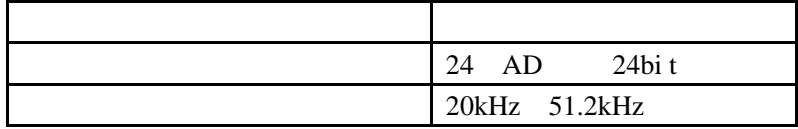

OK **OK** 

 $\rm FFT$ 

OK <sub>2</sub>

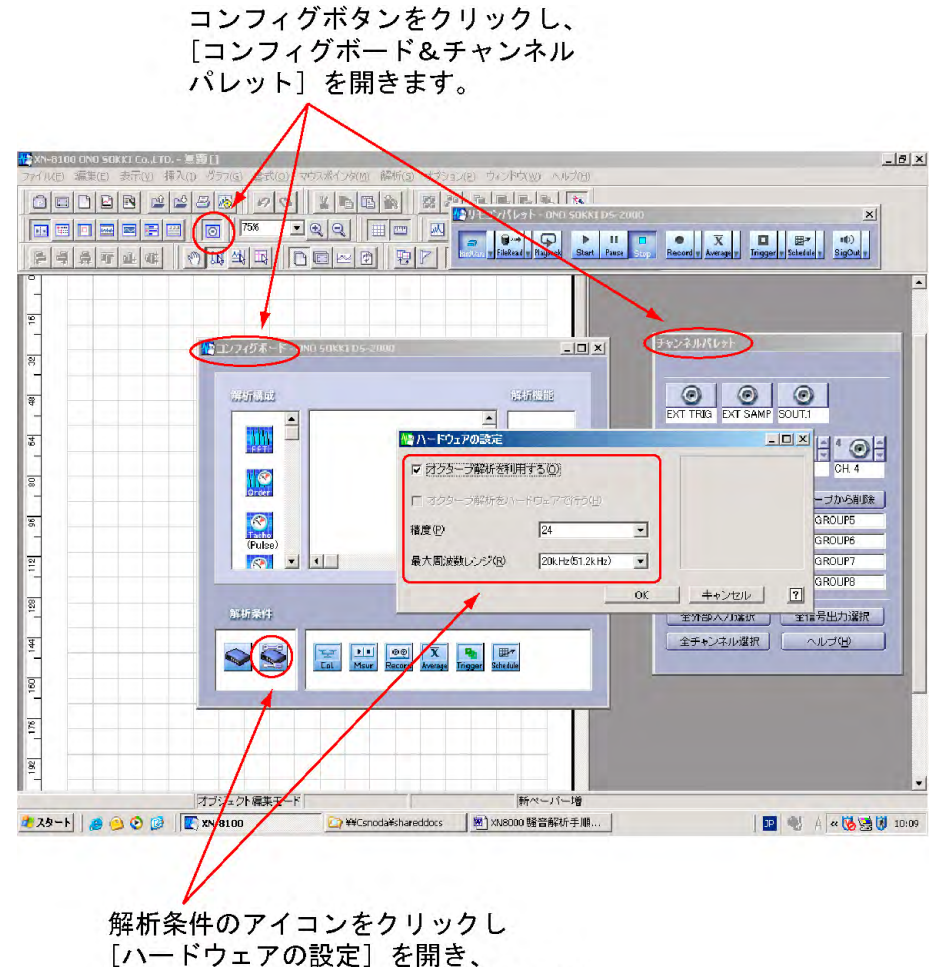

図のように設定し、OK をクリックします。

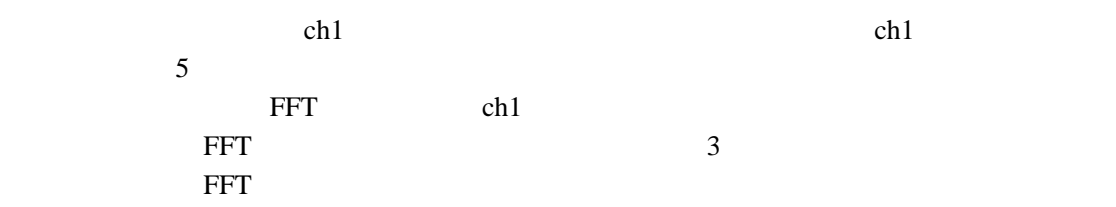

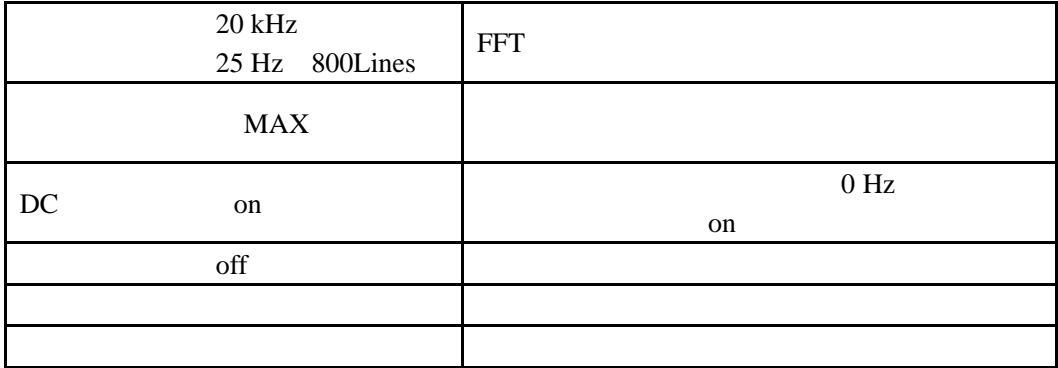

OK FFT

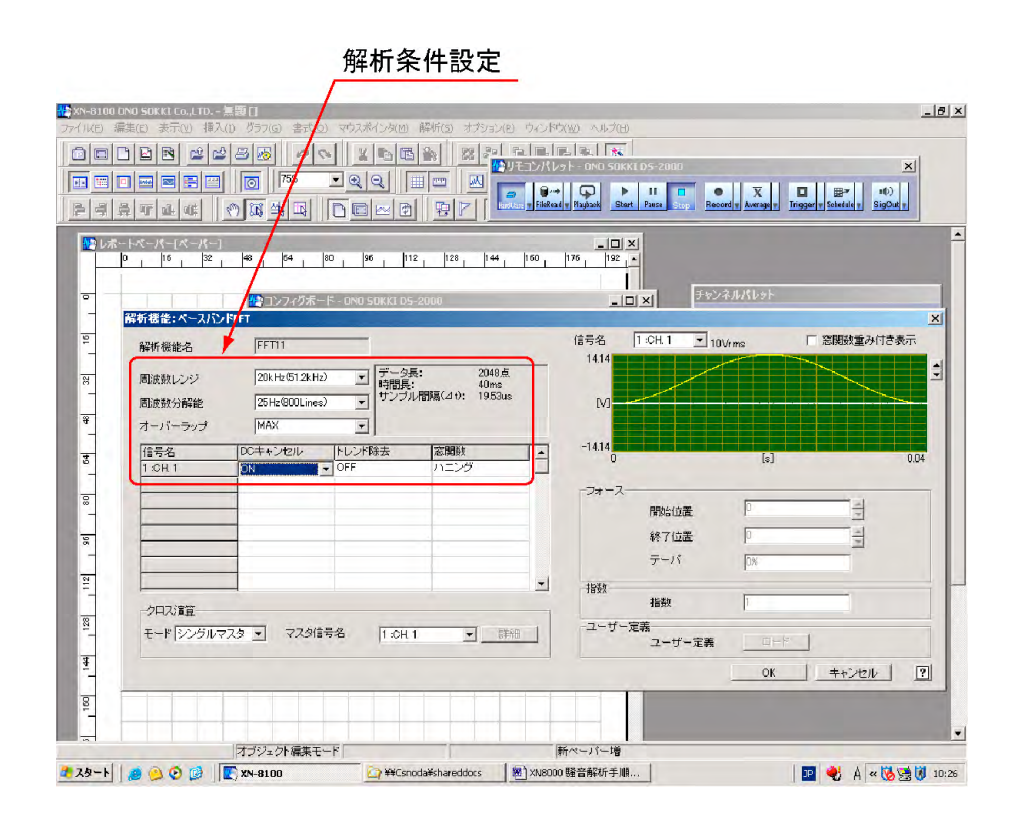

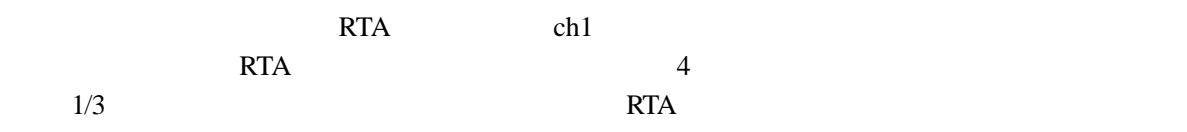

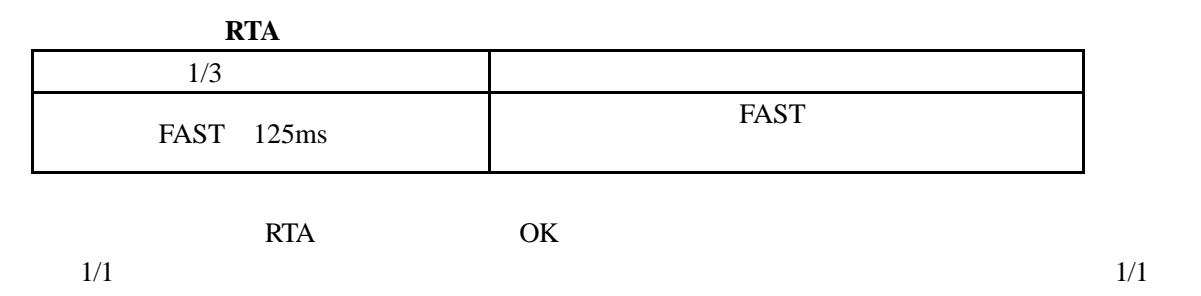

オクターブ (RTA) 設定

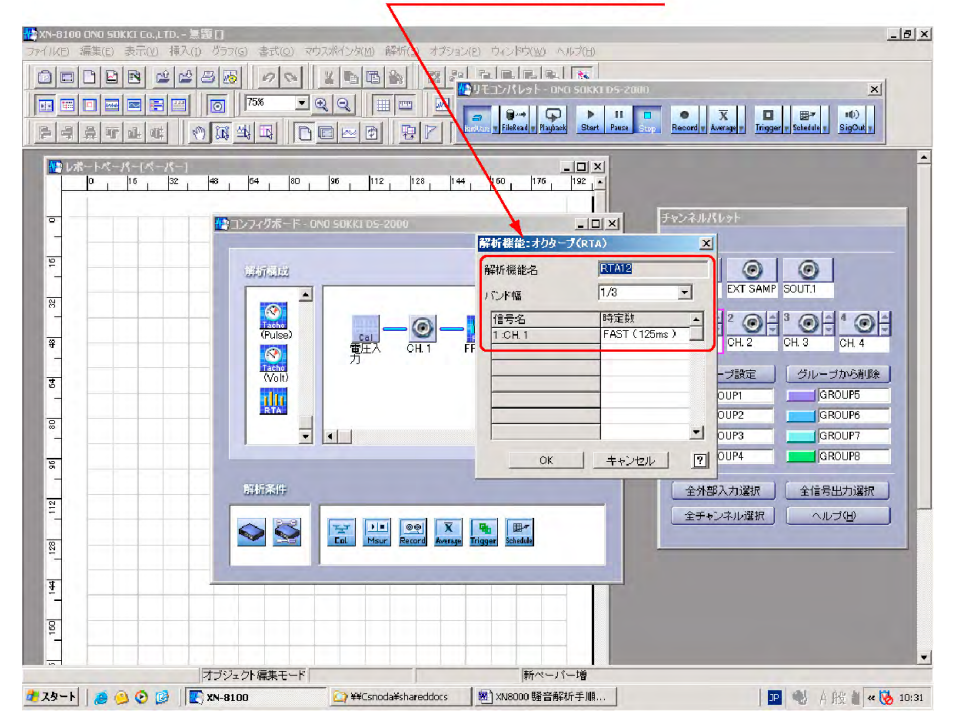

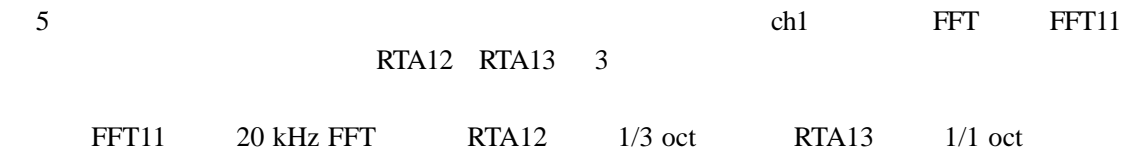

Ch1 の信号を FFT 解析とリアルタイムオクターブ解析 ×2 のマルチアプリ機能で解析するシステムを表しています。

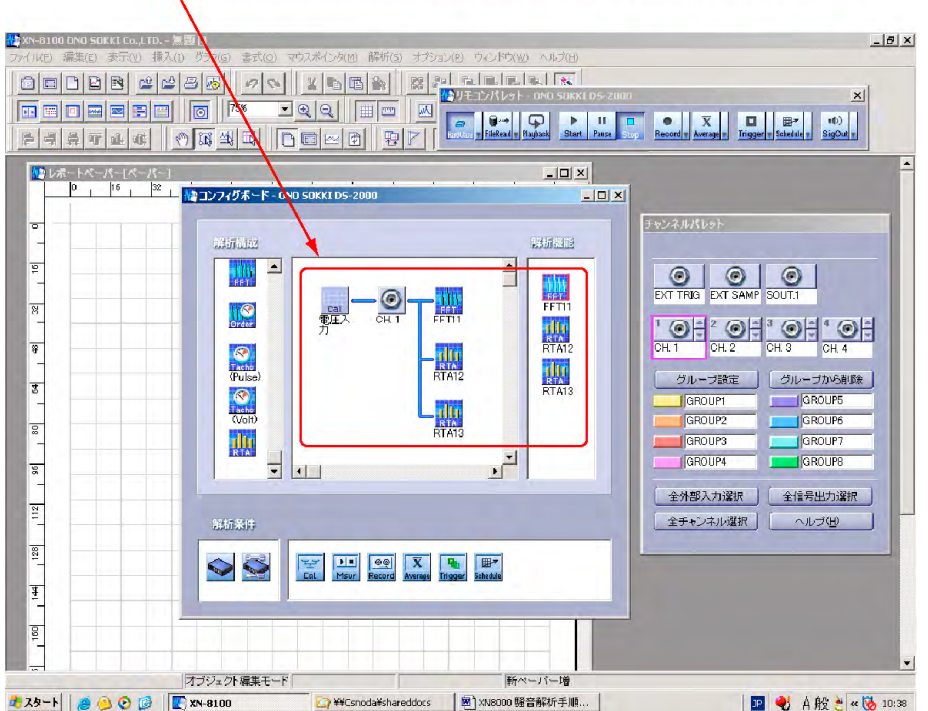

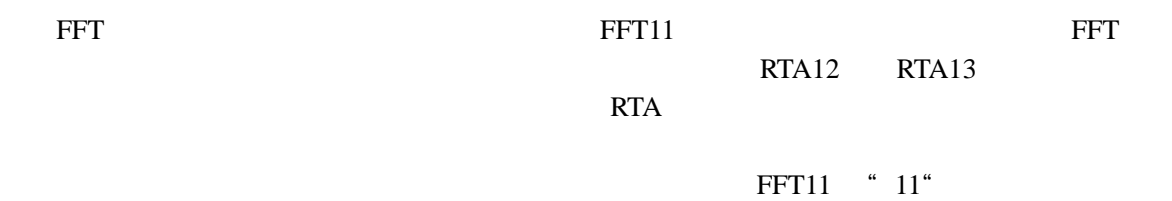

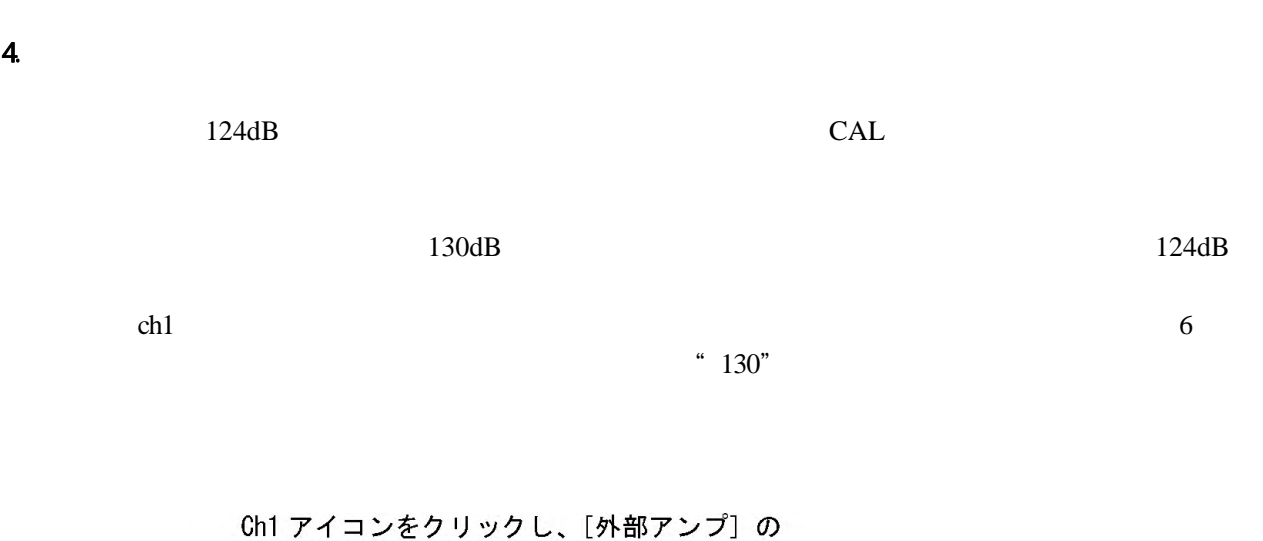

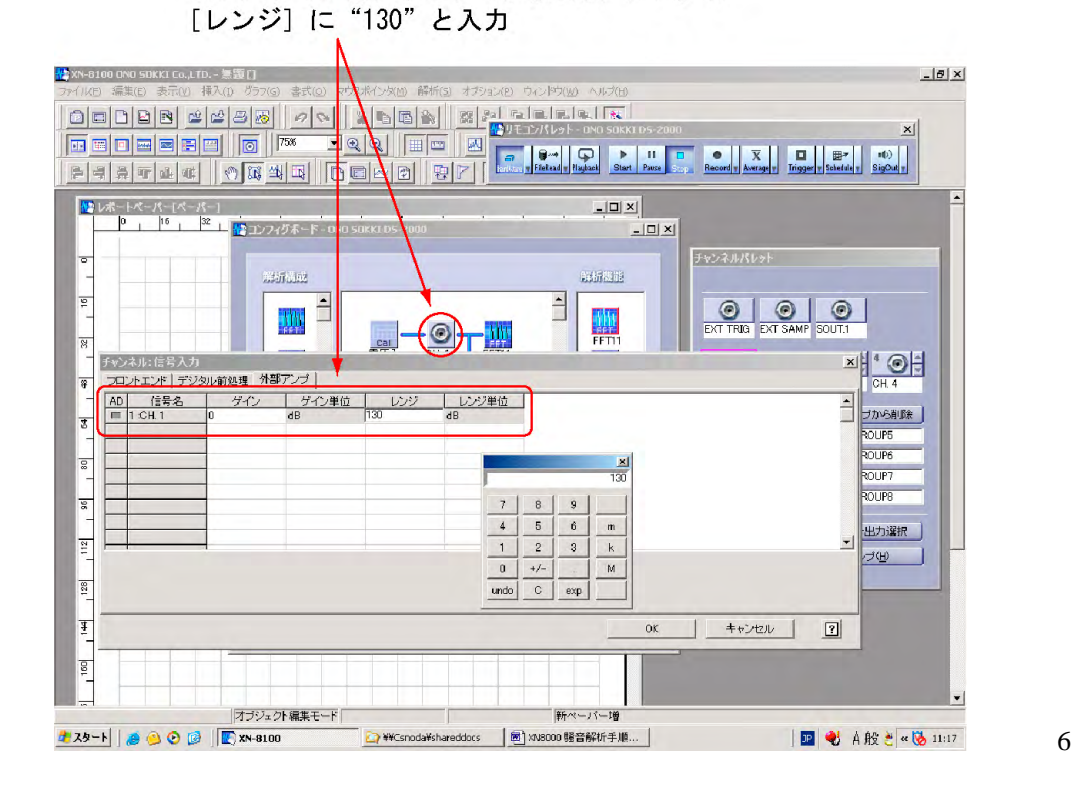

 $7$  and  $7$ 

 $\frac{1}{1}$ 

OK THE OCH THE OCH THE OCH THE OCH THE OCH THE OCH THE OCH THE OCH THE OCH THE OCH THE OCH THE OCH THE OCH THE チャンネル: 信号スカ  $\vert x \vert$ フロントエント フェッシル前処理 | 外部アンブ | |フーバエバ||アジッル前処理||外部アンブ|<br>|AD||音等名||センサ供給||カップリング||オートレンジ||オート世ロ||アンブレンジ||アナログフのレタ|<br>|■||1:0H1 ||0FF ||AO ||0FF ||OFF ||0FF ||1Wins ||1AT  $\overline{\phantom{0}}$ オートレンジー 表示形式  $\begin{array}{|c|c|c|c|c|c|} \hline & \quad & \text{(fit & \texttt{m})} \\\hline \end{array}$ **Vrms**  $\overline{\mathbf{r}}$ 

 $1 \text{Vrms}$ 

図7

 $\mathsf{OK}$ 

 $\boxed{2}$ 

 $Cal$ 

off expanding the Pa) 感度 ・・・⑥以下の操作で自動校正を行う  $\overline{0}$ EU Pa spl sound presser level 0dB  $2e-5$   $20e-6$   $20\mu$  Pa 外部アンプ キュースト  $130 \text{ dB}$ 

 $\overline{\phantom{a}}$  8

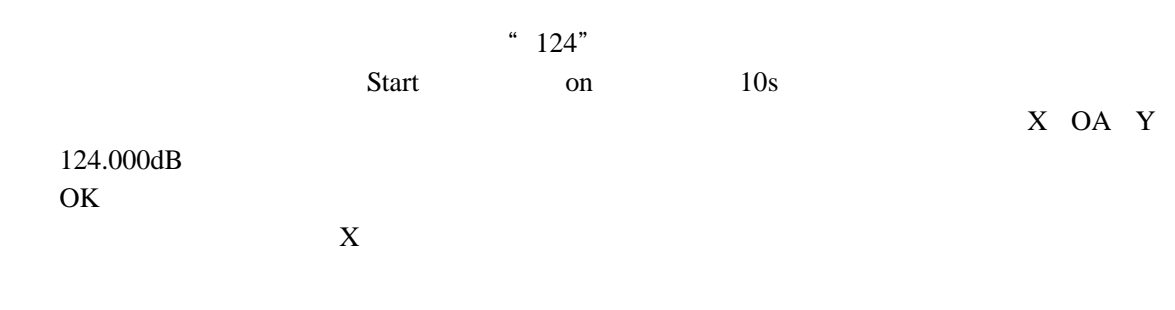

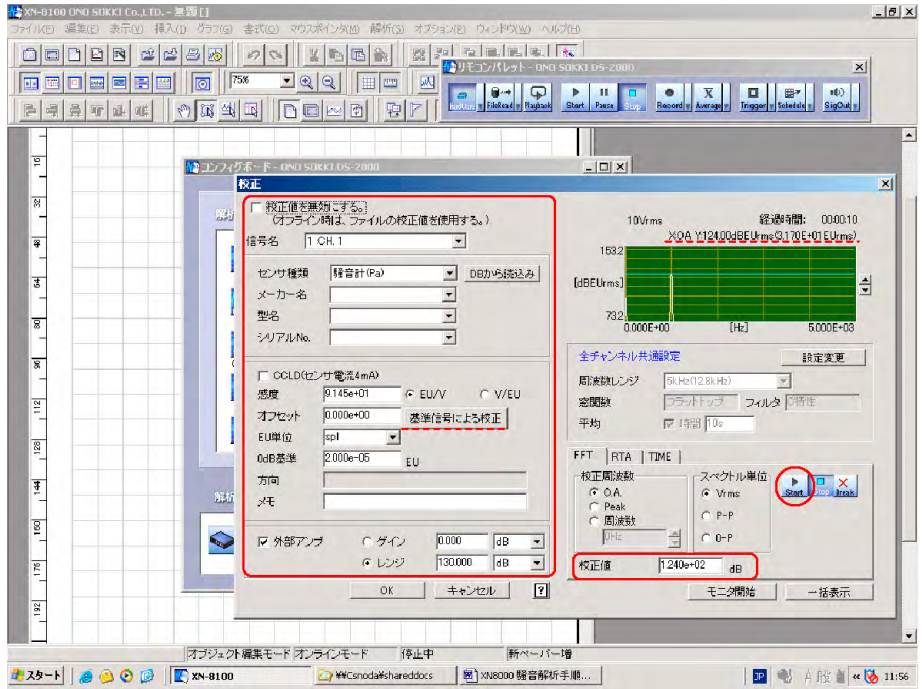

 $ch1$ 

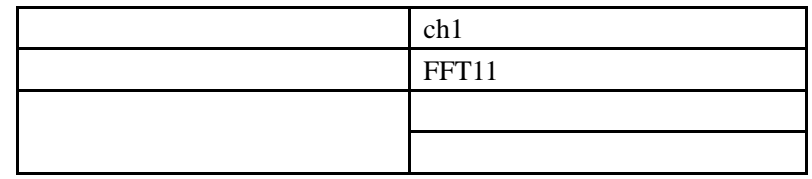

OK THE OCK

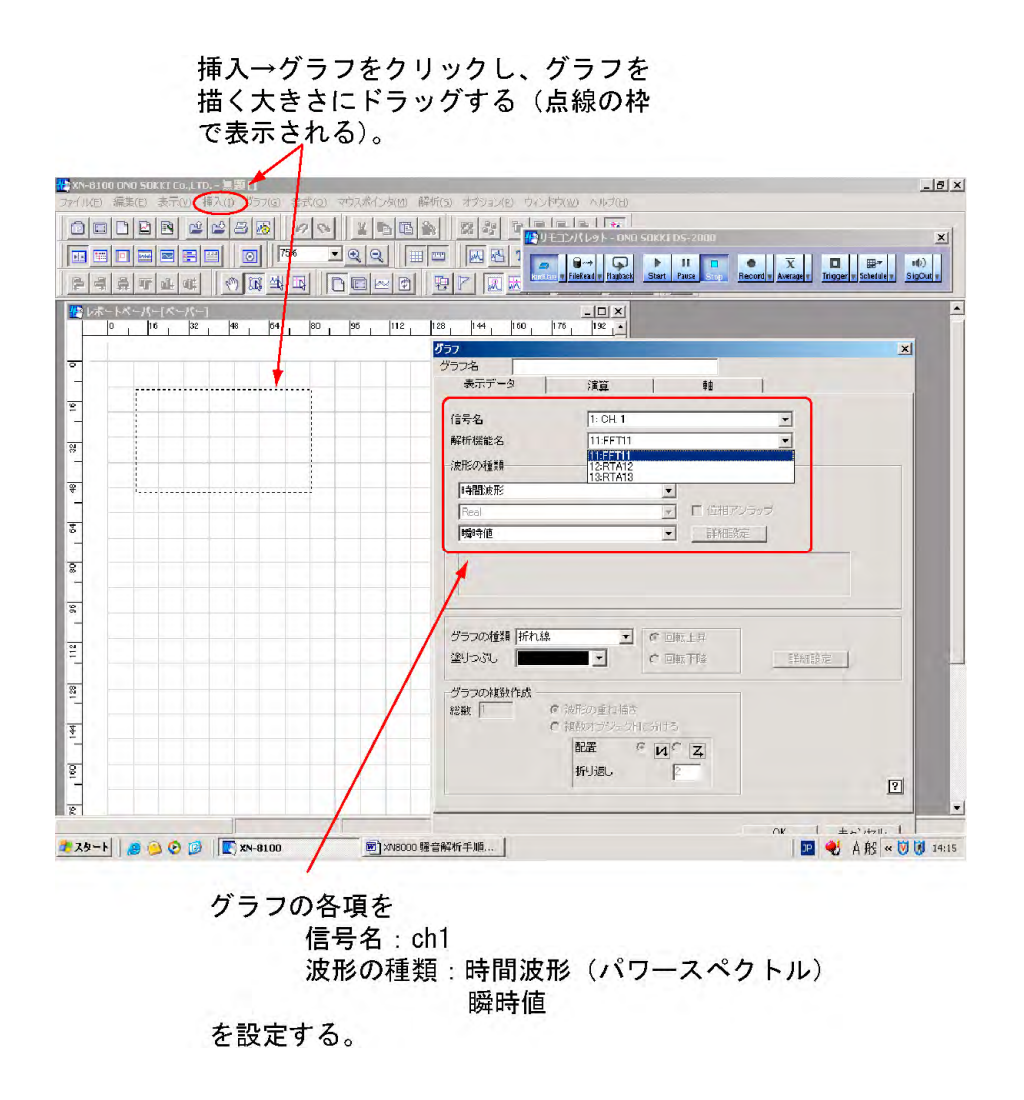

ch1 or ch<sub>1</sub>

 $X$ 

 $1/3$  oct

 $10$ 

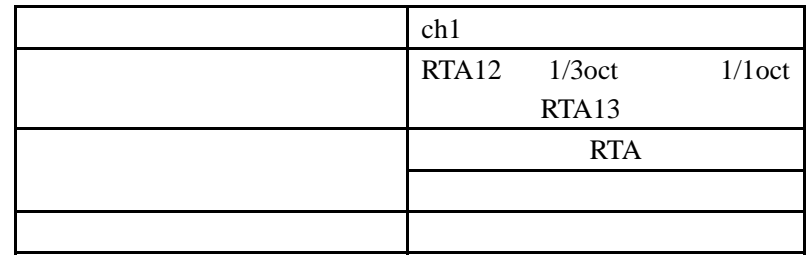

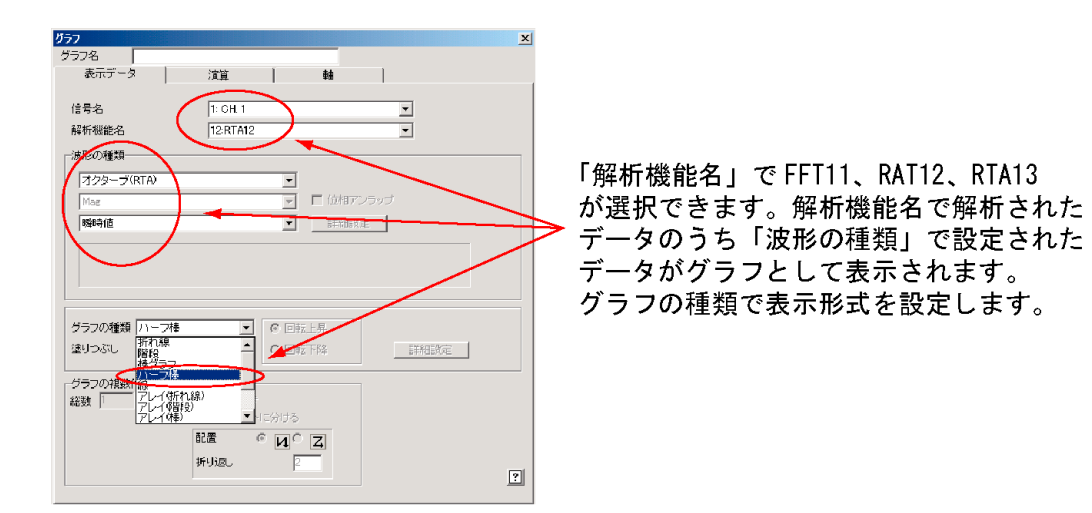

10

 $1/1$ oct  $\frac{1}{2}$ RTA13  $10$ 

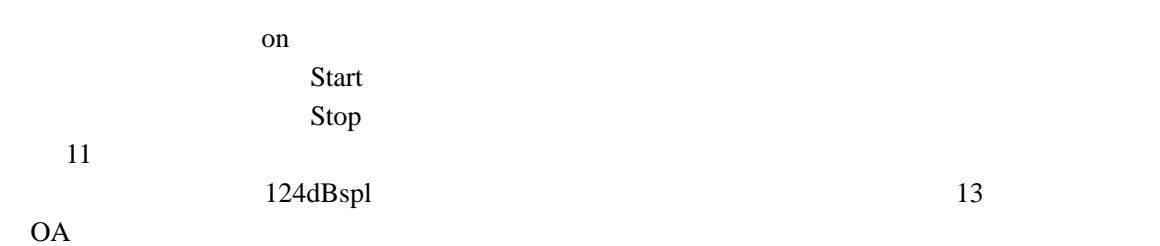

#### 更新を on します。Start、Stop で校正信号を測定し、 124dB になっていることを確認します。

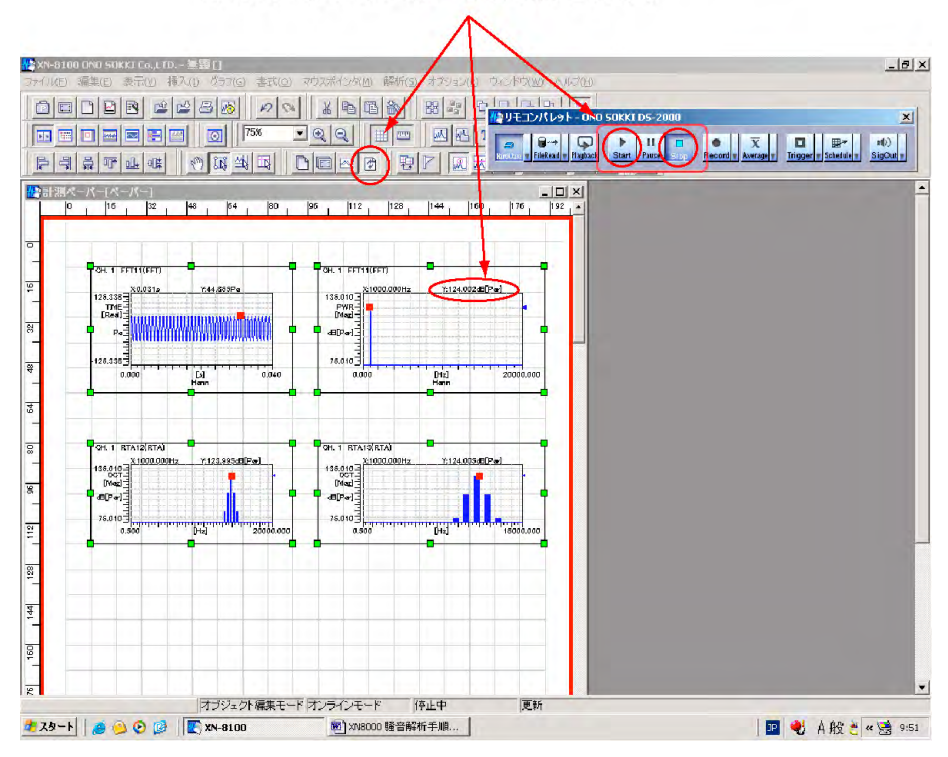

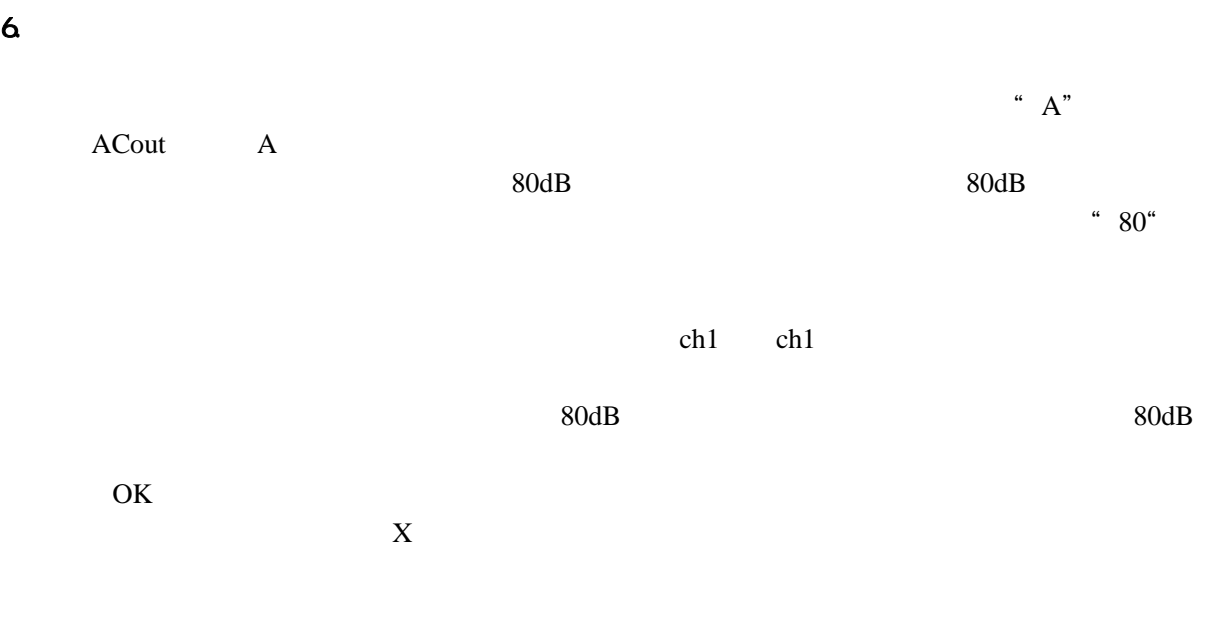

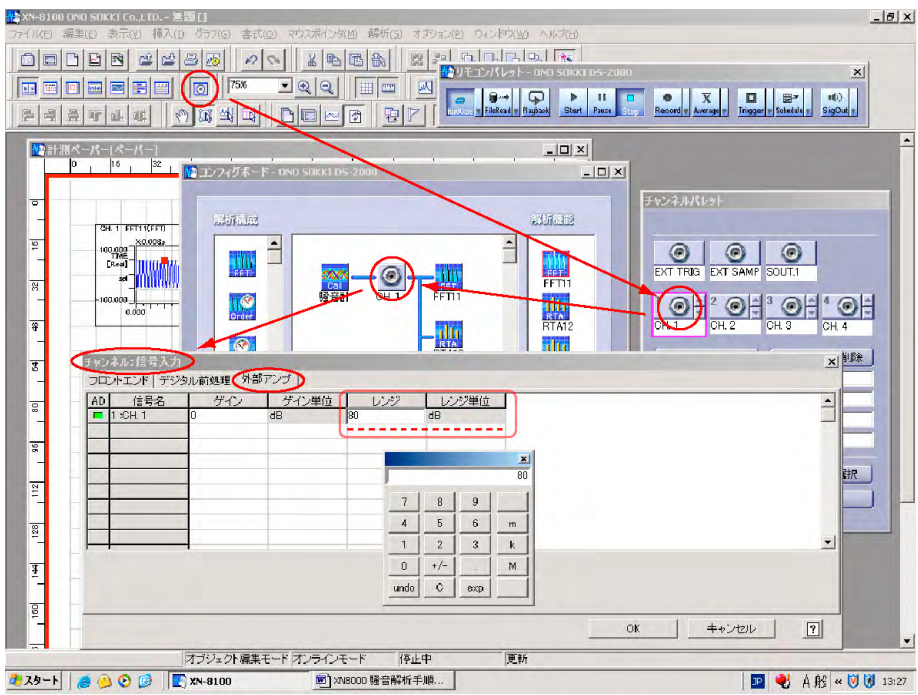

図 12

7. X、Y 軸のスケールの変更

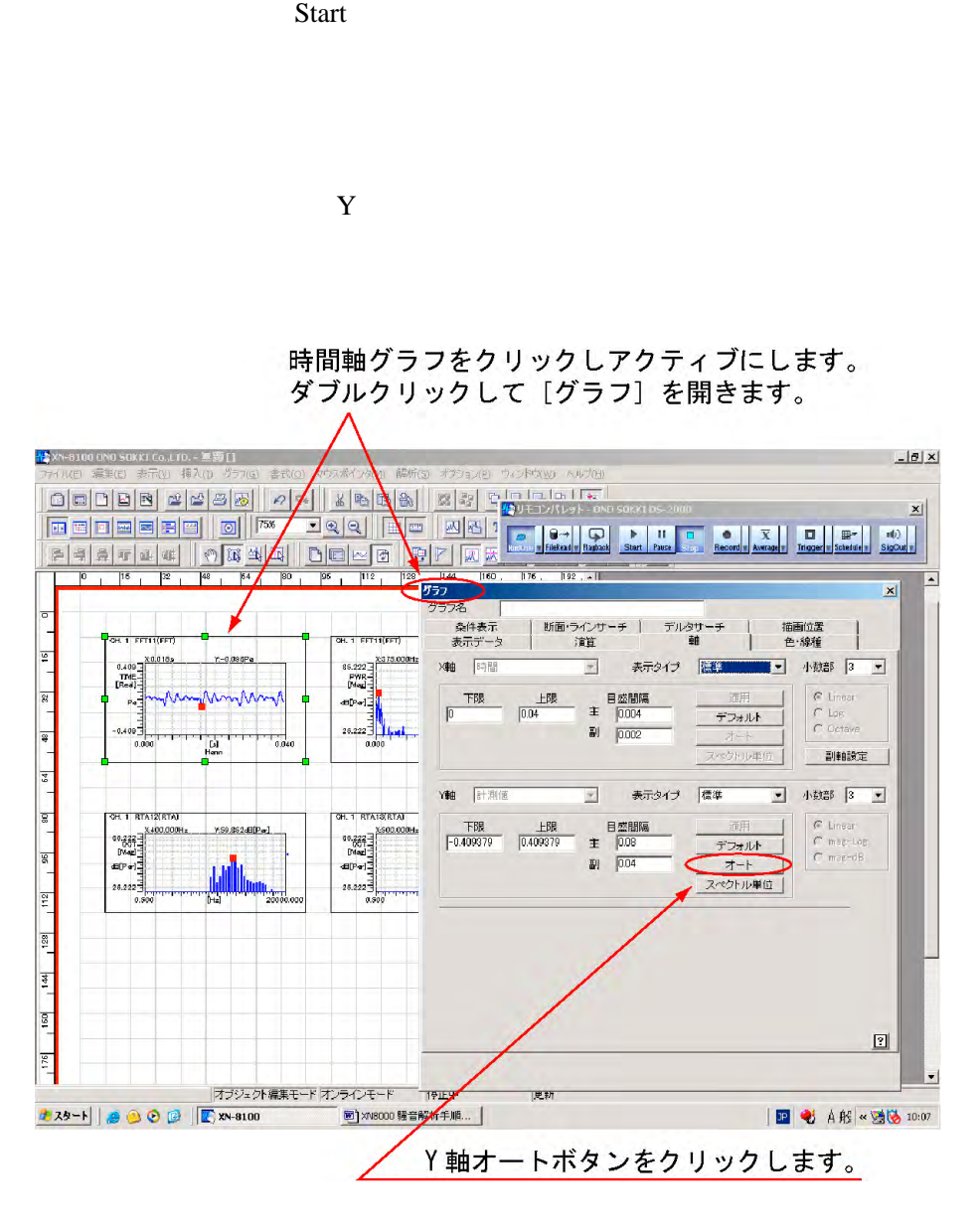

13

 $X$  and  $Y$ 

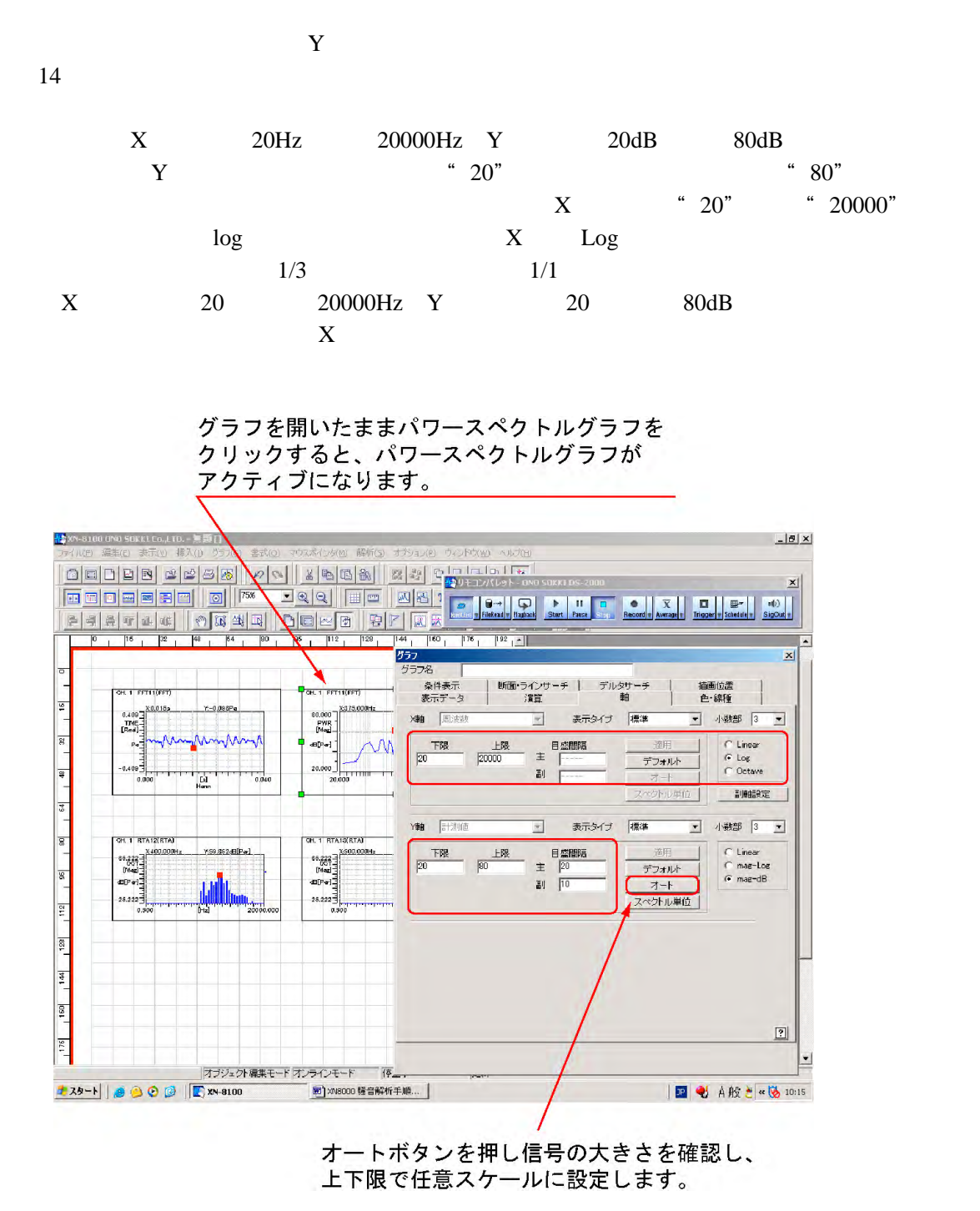

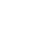

 $He$ lp  $\Box$ 

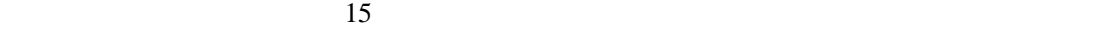

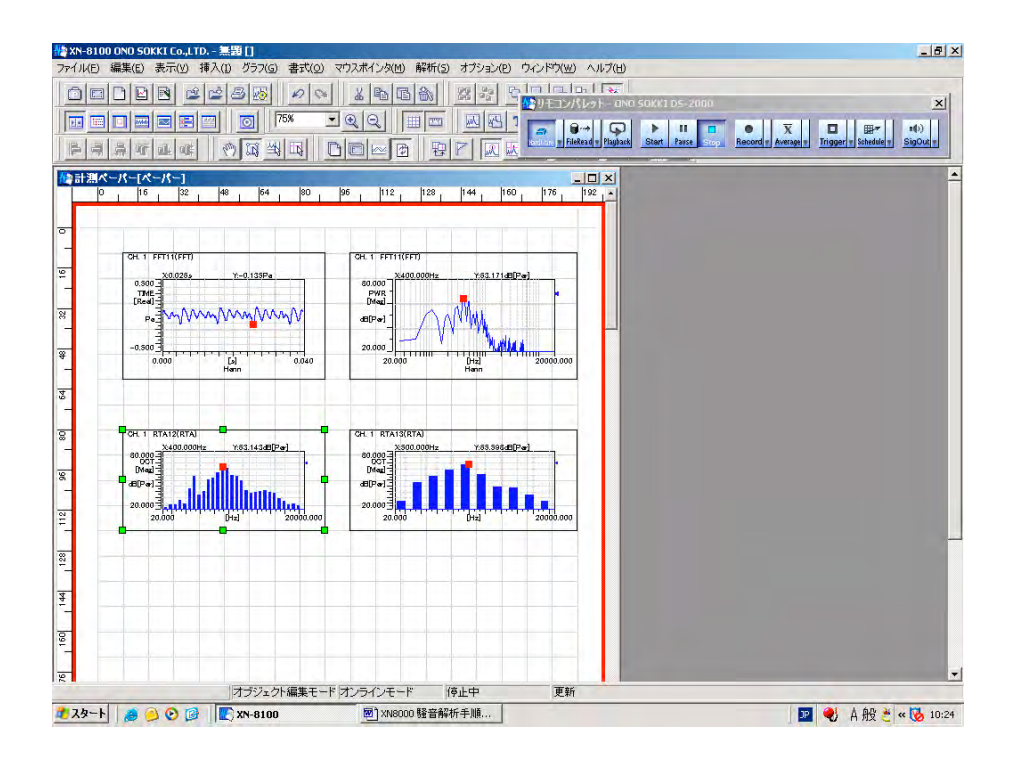

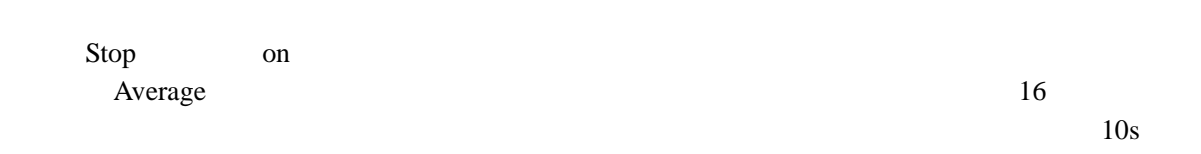

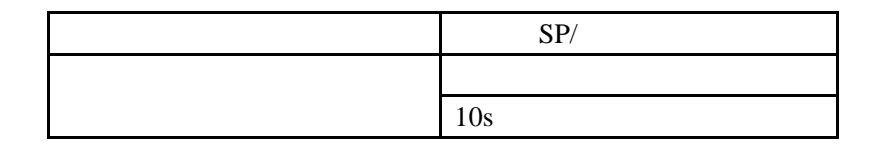

 $\overline{\text{OK}}$ 

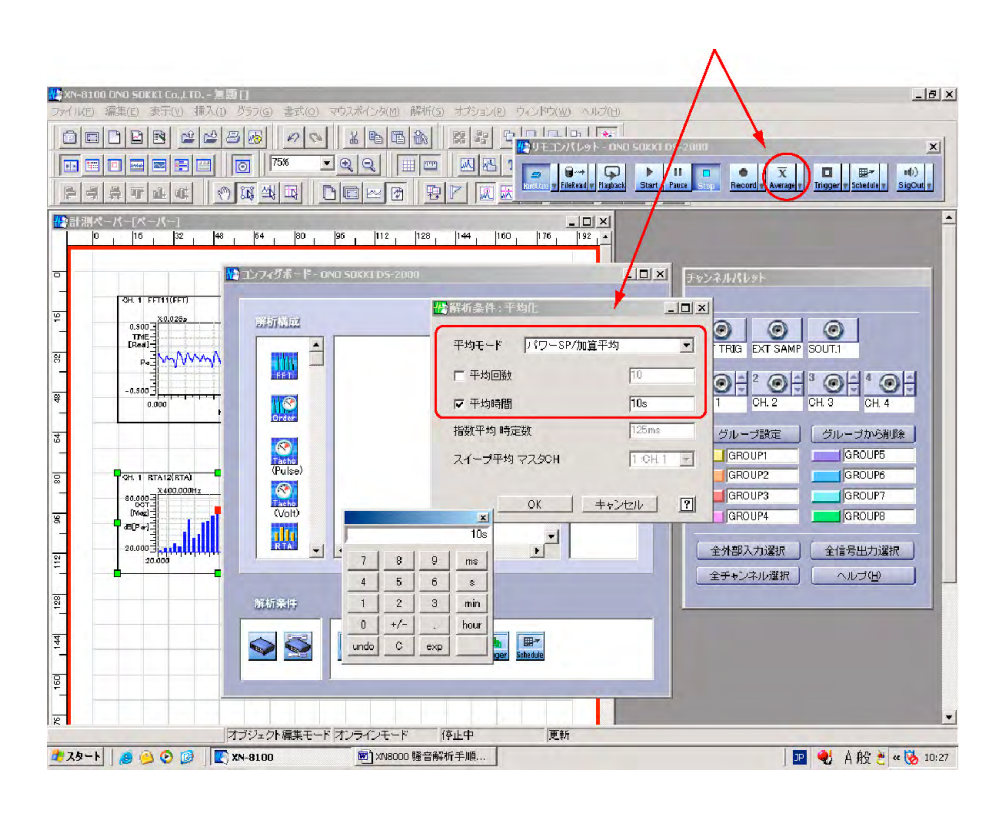

16

 $X$ 

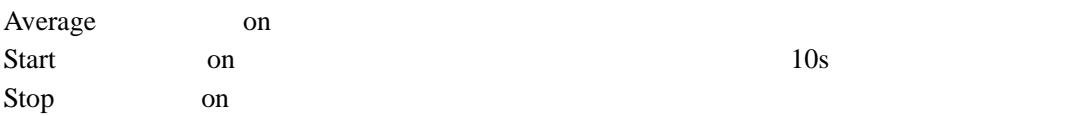

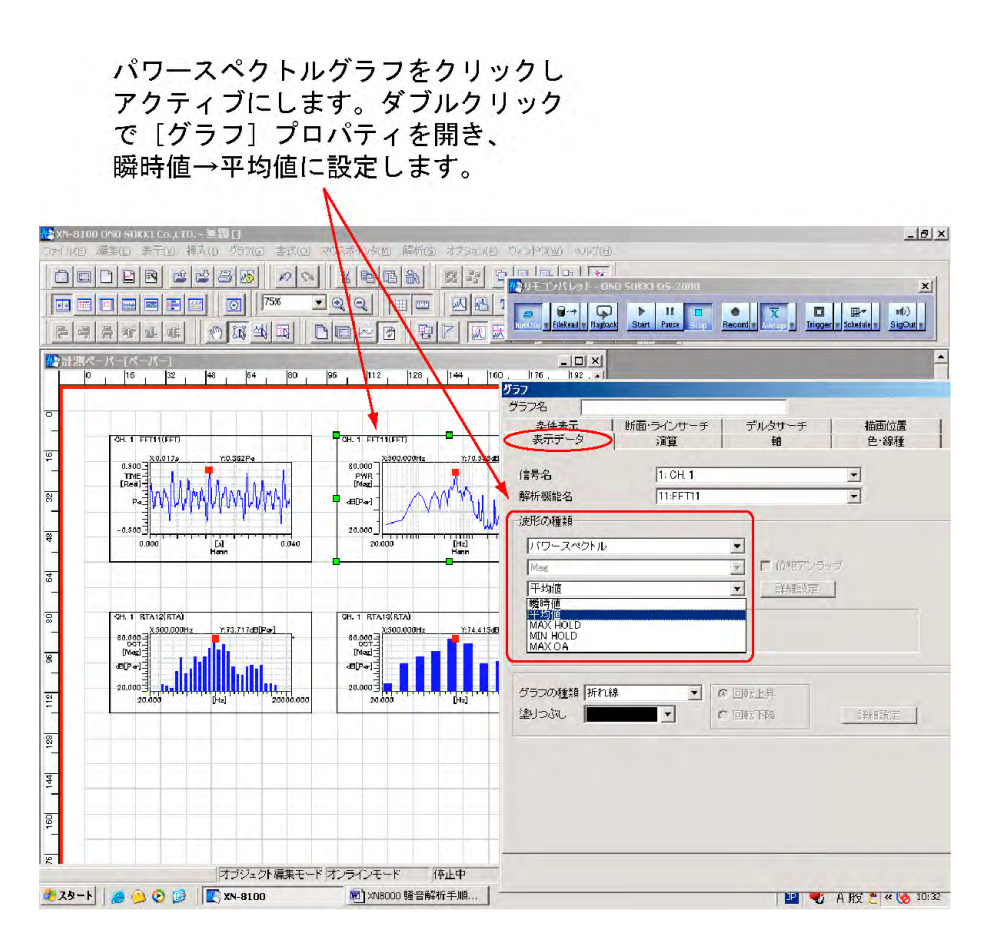

17

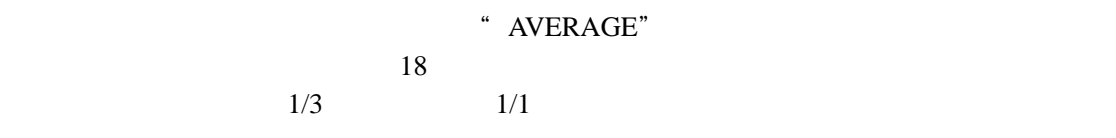

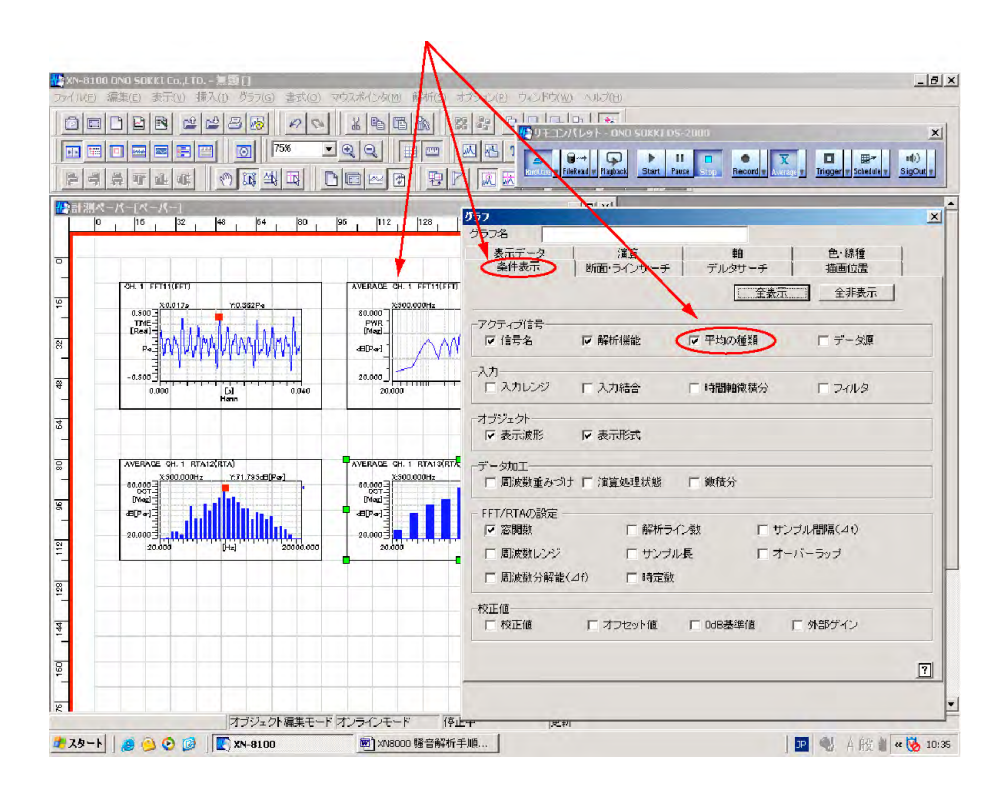

18

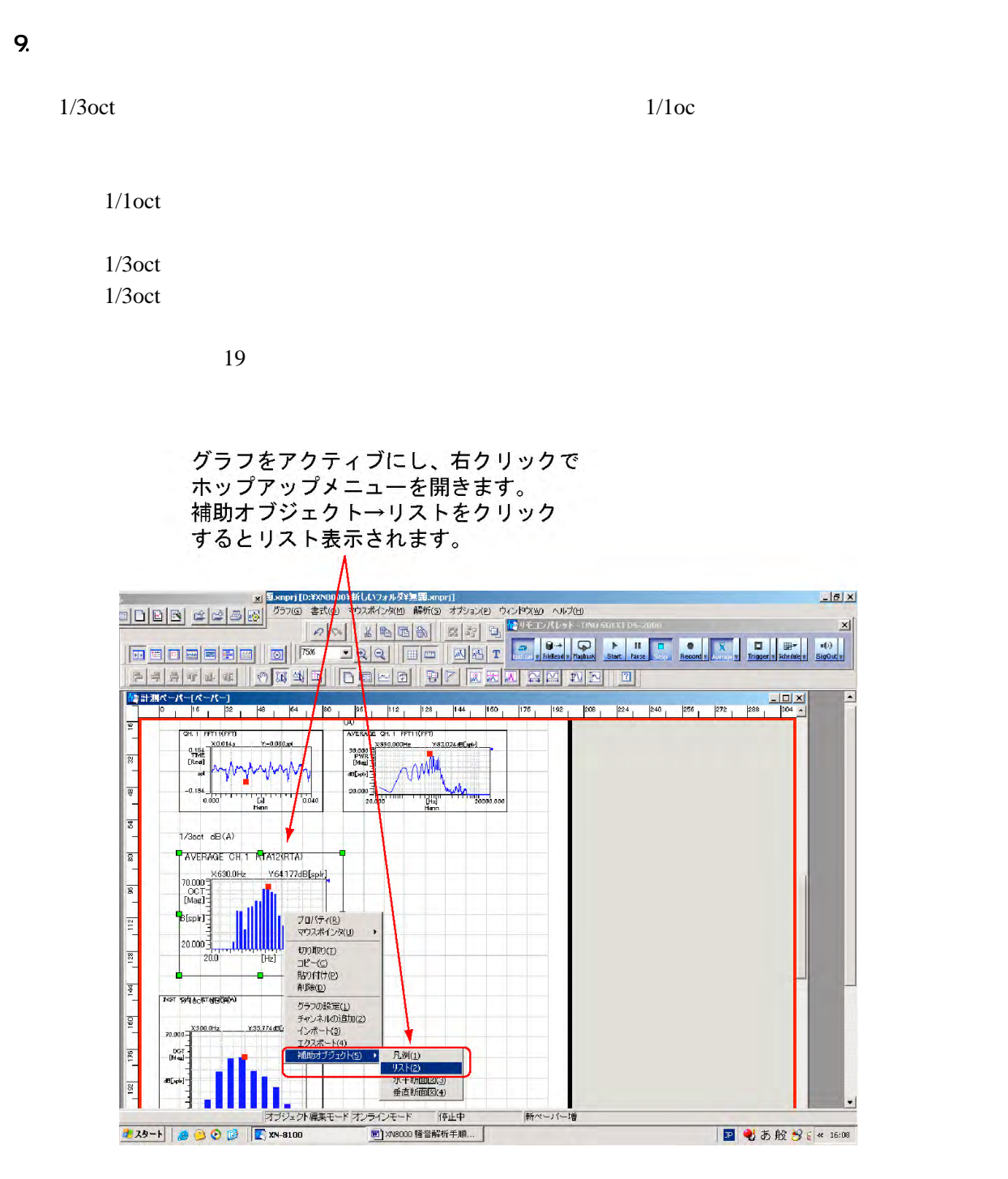

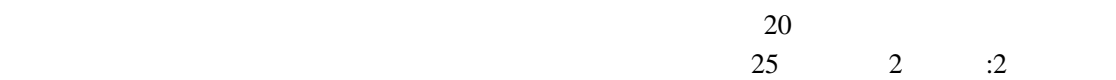

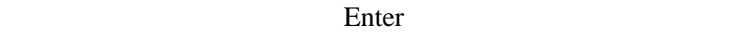

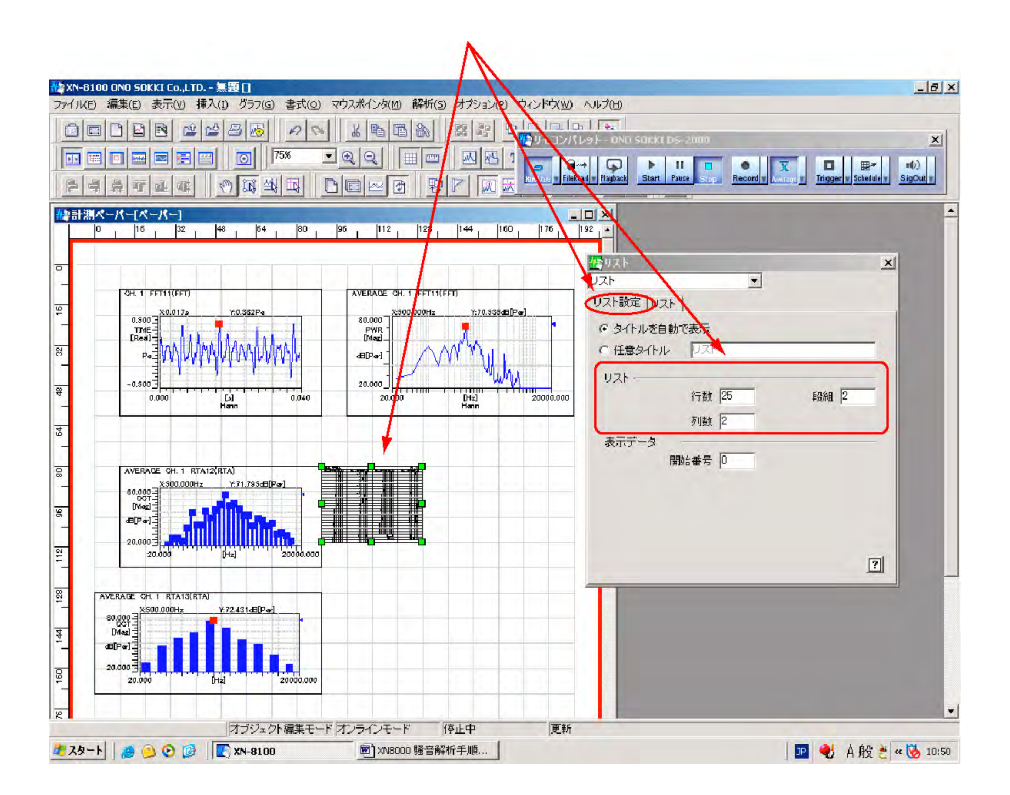

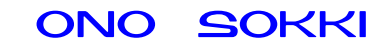

 $21$ 

で、文字を記入し、フォント(文字サイズ)・色を設定し、OK をクリックします。記入さ

 $\frac{1}{2}$  and  $\frac{1}{2}$  and  $\frac{1}{2}$  a

#### 挿入ツールボタンからテキストをクリックし ドラッグ後、「ペーパーオブジェクト]を開き タイトルなどのテキストを記入し、グラフに 挿入する。同様の操作で画像を挿入する。

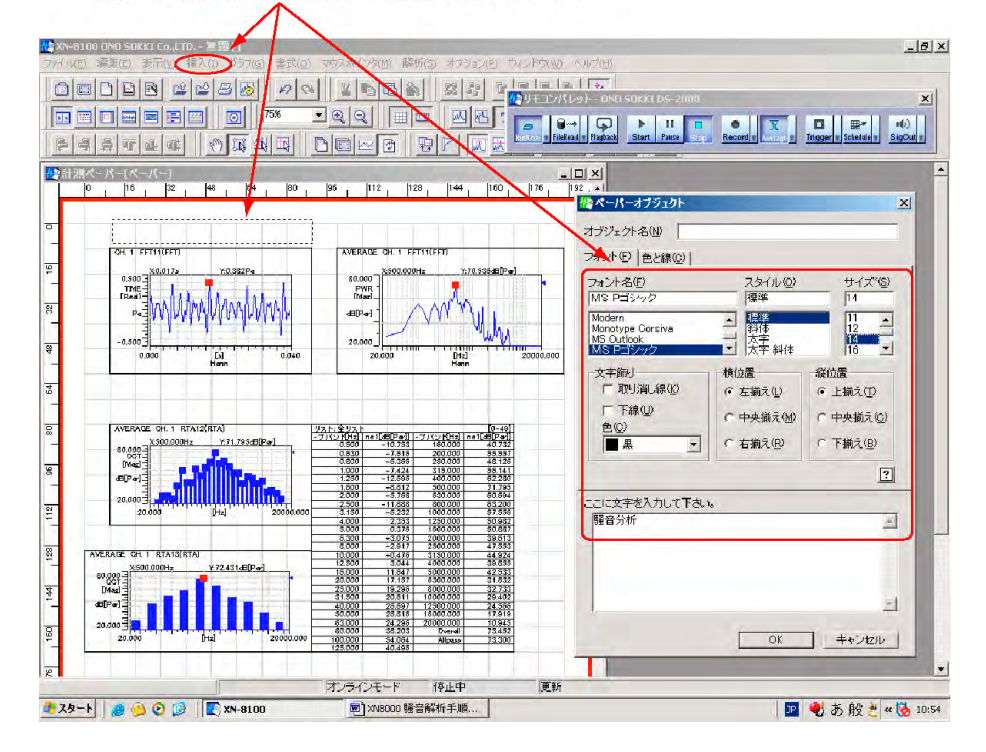

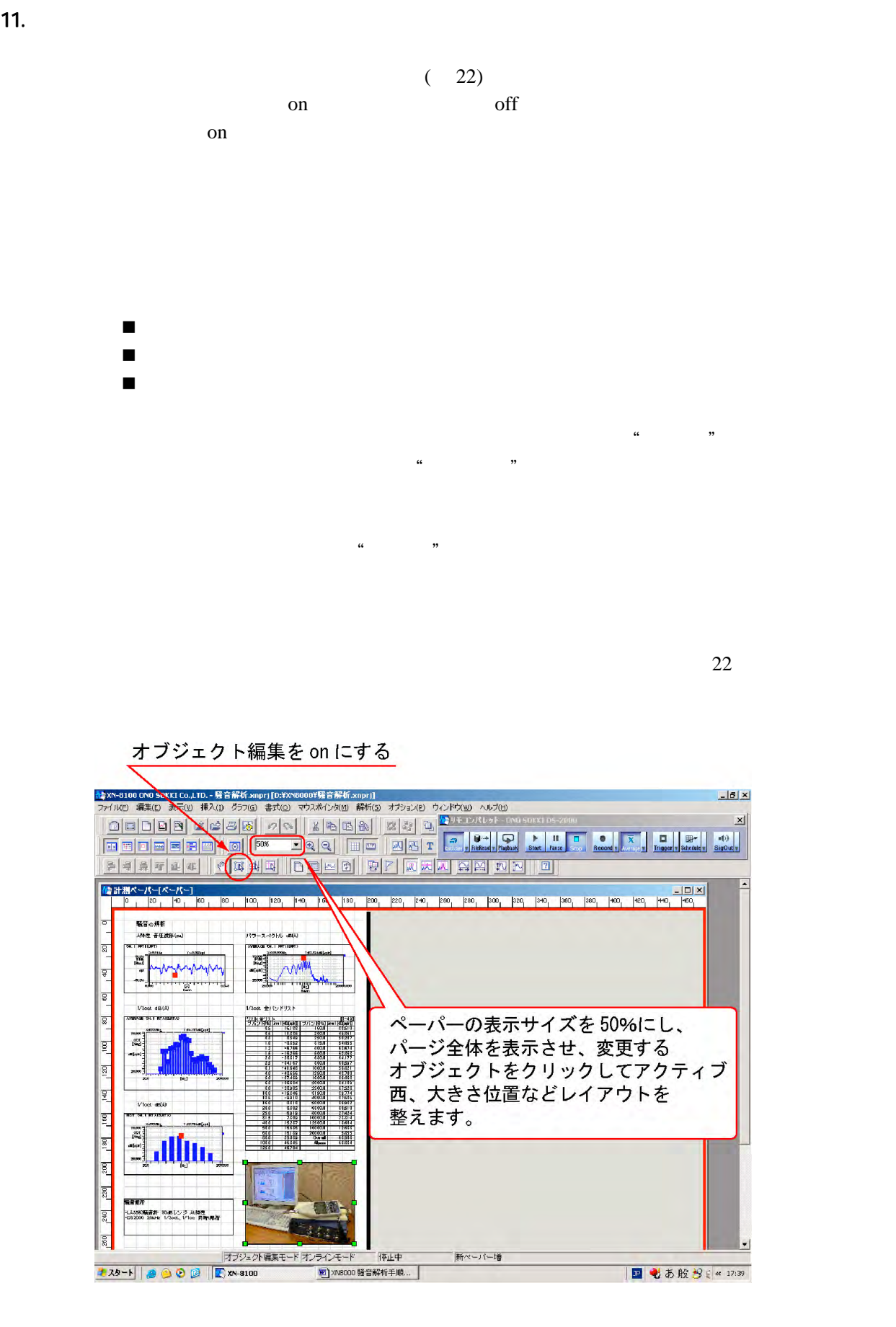

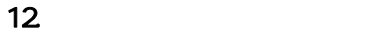

**Conserved on Conserved Structure on Conserved Structure on Conserved Structure on Conserved Structure on Conserved Structure on Conserved Structure on Conserved Structure on Conserved Structure on Conserved Structure on C** Average on Start on the contract on the start of the Stop Stop on

 $23$ 

- $\blacksquare$ たっているペーパーが画面に表示されています。 ペーパーの X をクリックして閉じられているページは、白丸になっています(図 23  $\blacksquare$
- $\frac{a}{\sqrt{a}}$  (a)  $\frac{a}{\sqrt{a}}$

ウィンドウ→重ねて表示をクリックすると ペーパーに段差が付いて表示されます。

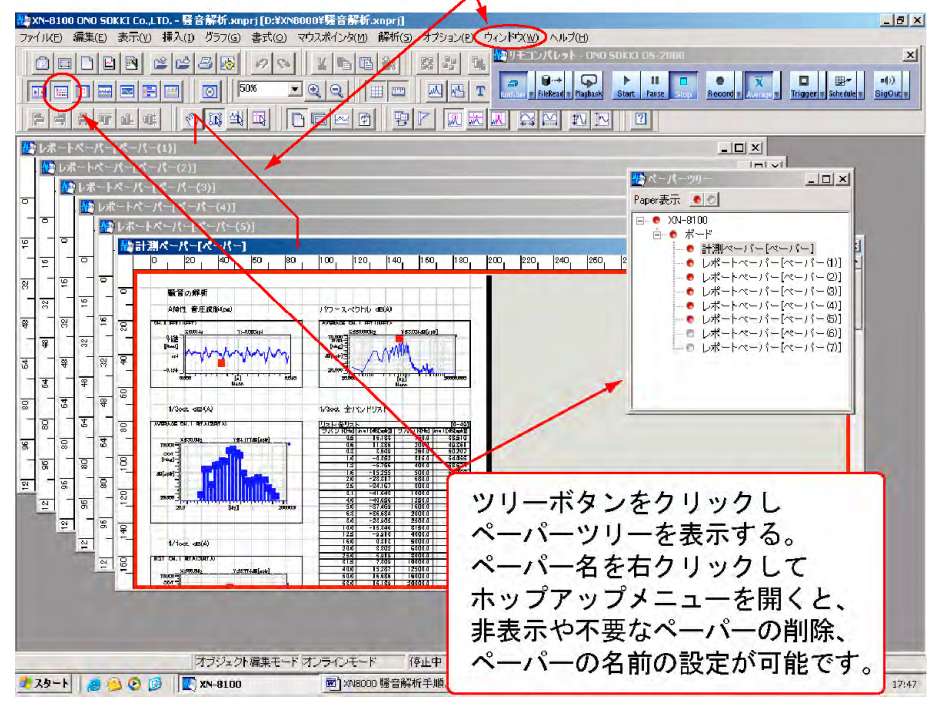

図 23

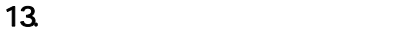

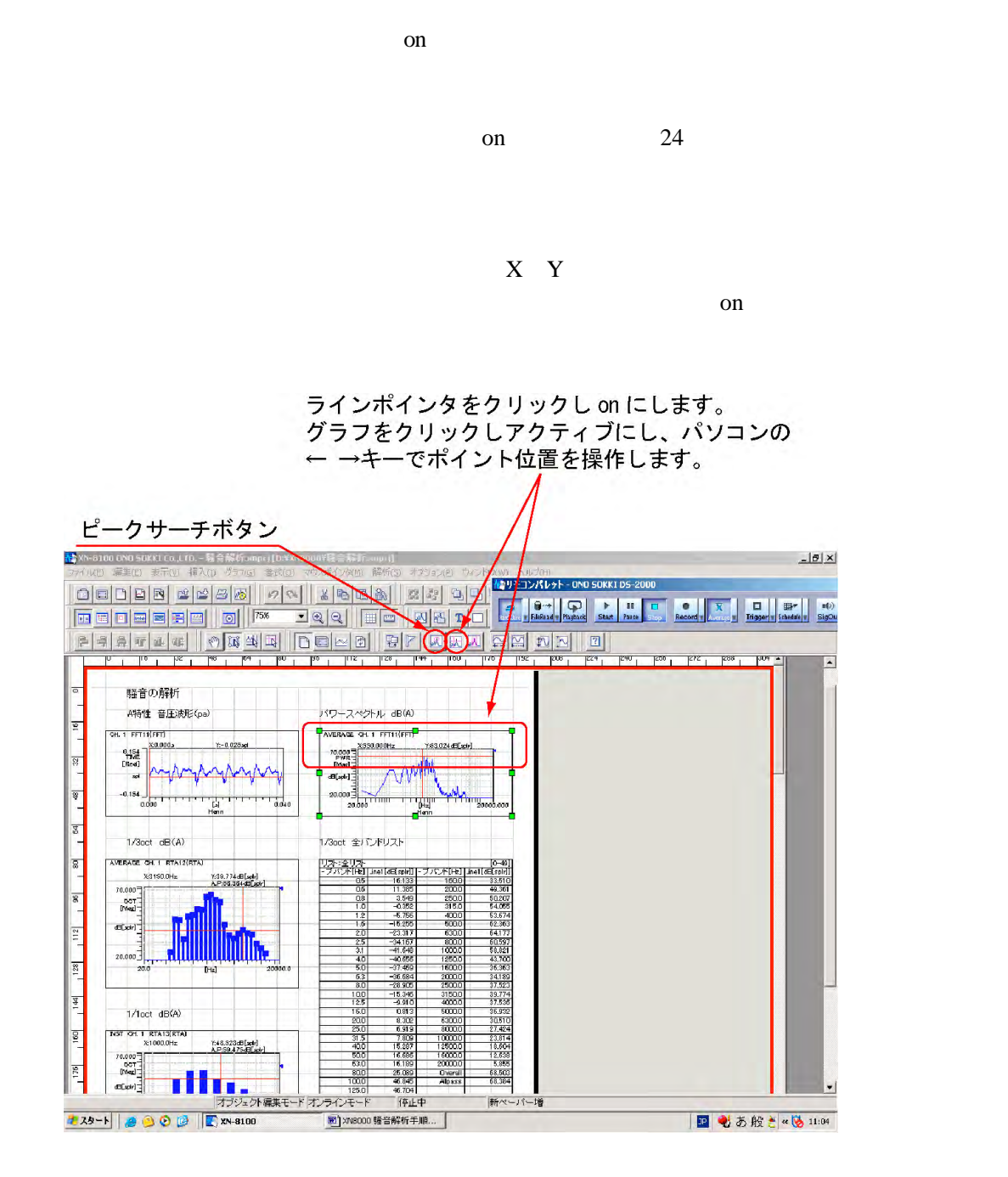

 $\sim$  25

15. 測定データの保存

14.

n-6100 On0 S<mark>OKKI Co.,LTD. - 見合結坊.xmpri [CxYx\6000X牙合結坊.xmpri] - [計測ペーパー(ペーパー) 1.<br>ファイル(E) - 編集(E) - 表示(<u>O)</u> - 挿入(D) - グラフ(G) - 書式(<u>O) -</u> マウスポインタ(<u>O)</u> - 解析(S) - オブション(B) - <mark>(A</mark>D) (ニアパトシト - OND SOCKED:</mark>  $|H|$  x - 新規作成(1)<br>- 新規作成(1)<br>- プロジェクト:開K(0)...<br>- プロジェクト<mark>: 2</mark>話加(3)... X JQQ||HF |XBTHOVYM)<br>X JQQ||HF |XBTHOVYM)  $\overline{\mathbf{r}}$  $\frac{1}{2}$ プロジェクトレートまタ(生存/S)  $CrH + 5$ 。<br>プロジェクトに名前を付けて保存(A)  $|33|$ 一体を除いて様子(日) ペーパーのプロパティ(U)...<br>ED周1-イメージファイル作成雑画(T) パワースペクトル dB(A) ニュース ラファイルドASSESIAT.<br>- 「 印刷(P)...<br>- 必 ペーパーイメージファイル作成(I)...  $QnH+P$ AVERAGE ON 1 FFTTEFFT x63.02448[adv] 最近関いたプロジェクトー覧(2) **プロジェクトを閉じる(L)**  $M_{\rm{thm}}$ 終了(X)  $\overline{x}$ 1/3oct dB(A) 1/3oct 全パンドリスト  $\begin{tabular}{|c|c|c|c|c|c|c|} \hline \hline $1,23$ & $20$ & $30$ & $6-6$ \\ \hline $-7,7,8$ & $16,16,166$ & $5139$ & $7.67$ & $160$ & $5616$ \\ \hline $0,6$ & $15139$ & $1800$ & $6350$ \\ \hline $0,6$ & $1389$ & $2000$ & $6350$ \\ \hline $0,7$ & $2860$ & $2000$ & $6350$ \\ \hline $10$ & $-2.868$ & $6000$ & $56$ VERAGE OIL I RTAIZIRTA  $\overline{a}$ v64.177df[ppi]<br>AP.66.364df[ppi] X830.0Hz 70.000 s,  $\frac{997}{0000}$ 53.674<br>62.363<br>64.1.77 dilate)  $\frac{1}{2}$  $\frac{8300}{3000}$ **Millity**  $-34.167$ <br> $-41.648$ 60.597  $20.000\frac{3}{2}$ 128  $\begin{array}{r} -40.656 \\ -37.459 \\ -28.694 \\ -28.995 \\ -45.346 \\ -9.910 \\ \hline \end{array}$  $\begin{array}{r} 12500 \\ 15000 \\ 20000 \\ 25000 \end{array}$ 43.700<br>26.362<br>34.199 37.52.<br>39.77.<br>37.531  $\frac{4}{3}$ 31500 1/loct dB(A) 37.536<br>36.932<br>30.510<br>27.424  $rac{6300.0}{6300.0}$  $rac{200}{255}$ g **ST CH 1 RTA1S(RTA)**<br>X250.0Hz 100001<br>125001<br>160001<br>200001 -<br>1955.08948[spin]<br>A.P.: 99.47548[spin] 23.814<br>18.504<br>12.538<br>5.855<br>58.565<br>68.563 15.267<br>16.686<br>16.189<br>25.089<br>46.846 70.000  $\overline{\mathcal{R}}$ n I I Ta Albas .<br>Elektr ·<br>シュクト編集モード オンラインモート 停止中 **新个** ーパー増

 $\sim$  25

" .xnprj "

生25-1 800 8 | A 3100

25

■ もあ般 3 ( \* 17:55)

30 xwsooo 騷音解析手順...

 $25$ 

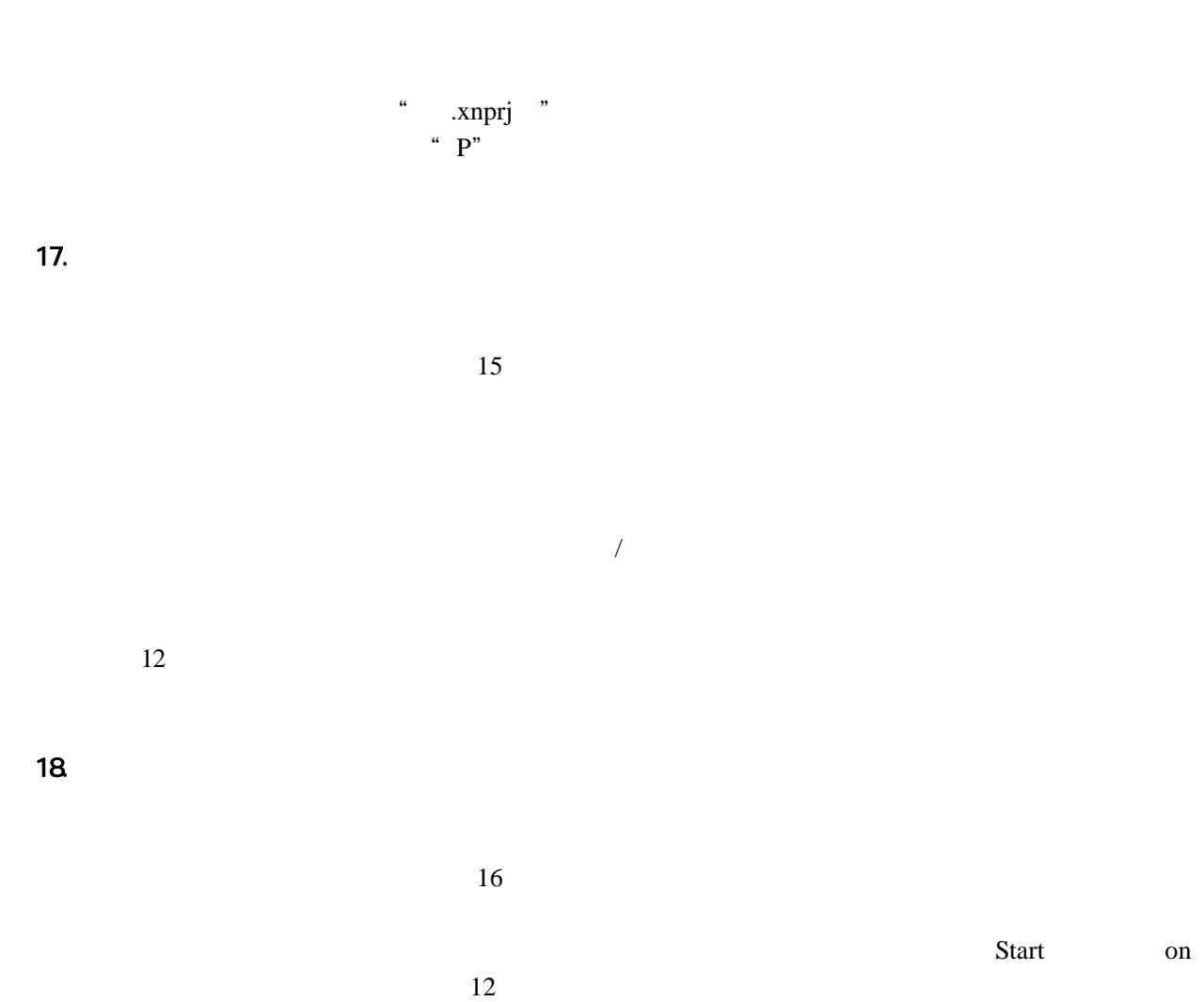

 $16.$ 

19.

 $ch$